## 【翌月分のセミナーを予約される場合】

システム上、初期画面では当月開催のセミナーしか表示されなくなっておりますので、 翌月分のセミナーをご予約される際は、以下の操作をお願いいたします。

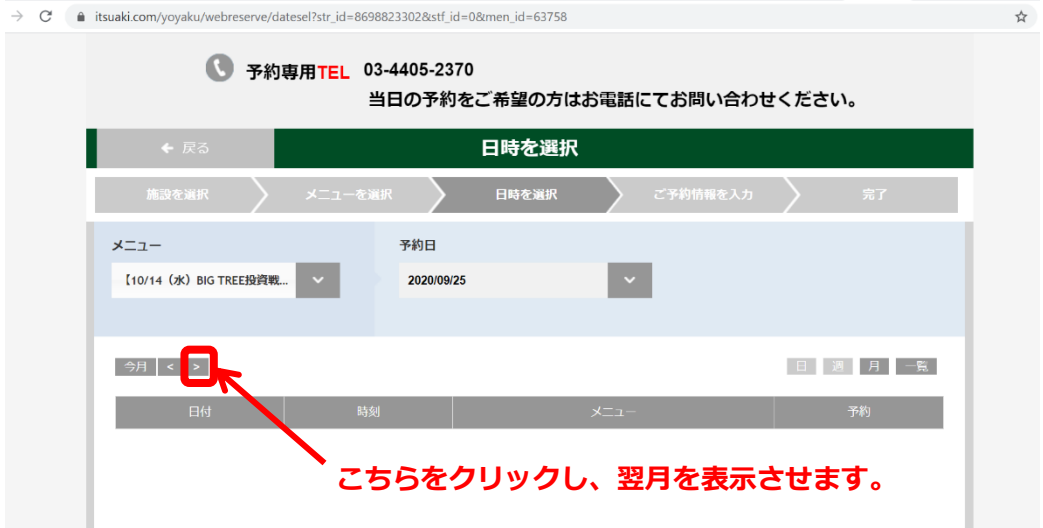

① リンク URL をクリックすると、このような画面が現れますので、赤枠部分をクリックしてください。

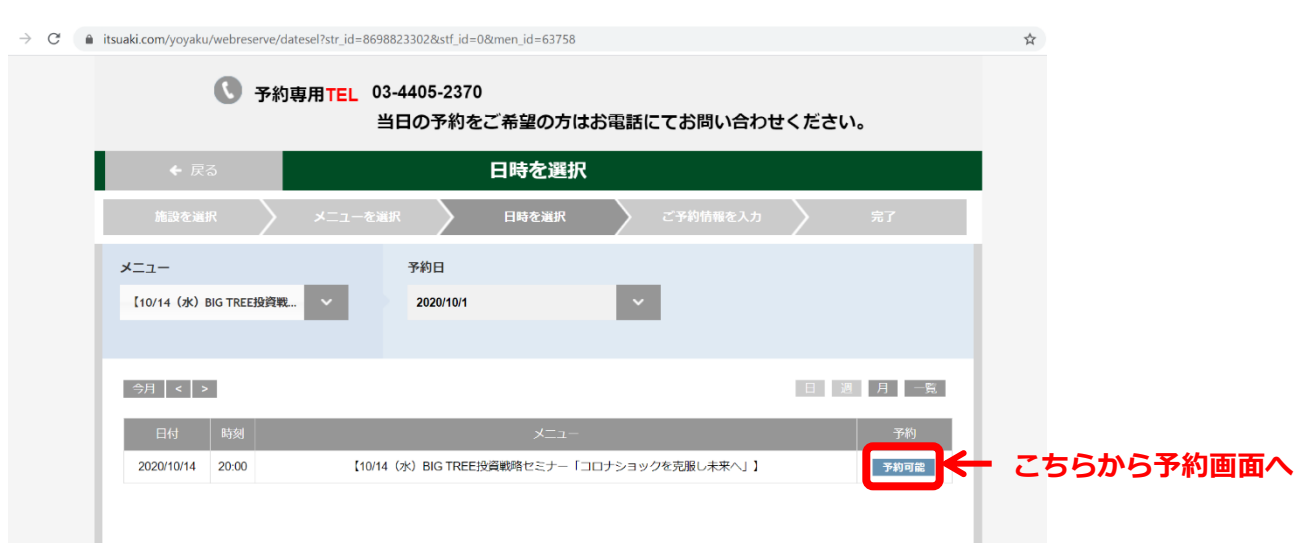

② 該当セミナーが表示されますので、赤枠の「予約可能」ボタンよりご予約画面へお進みください。